## **Defining a New Organization**

Entities can be associated with multiple nodes in an enterprise's organizational hierarchy. For example, the hierarchy might be defined by location and division. An entity might belong to a particular department and may be located in a particular facility.

In previous versions of RiskVision, each entity had single-value fields for organization, division, and subdivision.

Associated nodes are in the organizational hierarchy with an entity on the**General** tab of the entity.

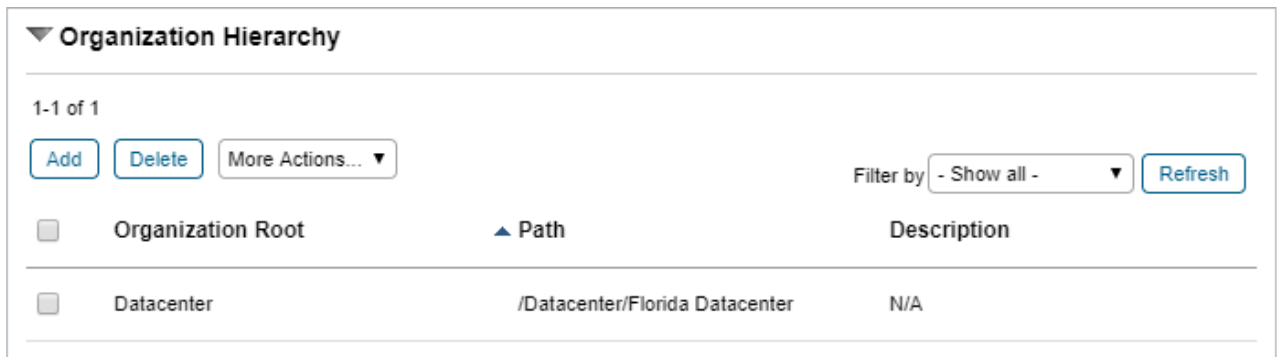

The Organization Hierarchy in the General tab of an entity.

Your organizational hierarchy defines your enterprise. You can define various hierarchies and combine them to cross-categorize your entities. For example, your organizational trees might be defined based on:

- Organization: Division, subdivision, department, group.
- Location: Country, region, facility, building, floor, section.
- Function: Retail/b2b, industry, market.

## **To create an organization node:**

- 1. Go to **Entities** > **Group Definitions** and click **Organizational Hierarchy** in the tree.
- 2. Click **New Organization Group**, or navigate to an existing node and click **Actions** > **New Child**.
- 3. Click **Go** and enter the new child node's name and description.
- 4. Click **Save**.

## Note:

- Nodes can also be copied, moved, and deleted using the **Actions** dropdown menu.
- From release 6.5 SP1 HF3 on, the organizational hierarchy supports a maximum number of 15 nodes**.**